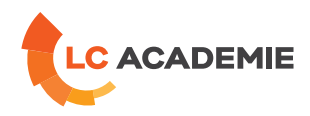

# Robot Staubli – Programmation VAL3

Referenz: TECH062 Kategorien: [TECHNIK](https://www.lc-academie.lu/de/formation/technik?ts%255Bcategory%255D=45) Unterkategorien: [Robotik](https://www.lc-academie.lu/de/formation/robotik?ts%255Bcategory%255D=45&ts%255Bsscategory%255D=49)

SPRACHE(N):  $\overline{\mathbf{O}}$ FR SCHULUNGSEINRICHTUNG : S.E.F.

**[ZIELE](#page-0-0)**

<span id="page-0-0"></span>Etre capable d'utiliser et naviguer dans les menus du boitier manuel, de déplacer le robot en mode manuel en toute sécurité, de créer une trajectoire complexe, de l'exécuter dans les différents modes de marche, de la modifier, d'effectuer une sauvegarde et une restauration d'une application, de visualiser les entrées-sorties du robot.

DAUER: 5 TAG(E)

#### **Personnes concernées :**

Personnes en charge de créer, modifier, une application à l'aide du langage de programmation VAL 3 du robot et ayant des connaissances en programmation d'automate ou informatique.

## **[INHALT](#page-1-0)**

# **SECURITE**

Sécurité du personnel

Sécurité sur l'installation

Organes de sécurité

Consignes de sécurité

# **DESCRIPTION GENERALE**

Structure générale du robot

La gamme contrôleurs CS8

Le robot

Le boitier de commande manuelle SP1

#### **DEPLACEMENT MANUEL**

Les différents types de déplacement

Les référentiels (Tool, Frame)

**LC ACADEMIE S.A.** 1a Um Woeller

L-4410 Soleuvre

T. (+352) 28 10 99 - 1 F. (+352) 28 10 99 - 555 info@lc-academie.lu **www.lc-academie.lu**

R.C.S. Luxembourg B192911 Autorisation ministérielle 10054397 N° TVA : LU 27383268

BILL LULL IBAN LU70 0023 7100 9405 6700 CELL LULL IBAN LU35 0141 2546 9940 3000 BGLL LULL IBAN LU60 0030 0944 6925 0000

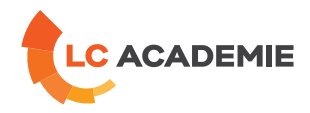

<span id="page-1-0"></span>Sélection du mode de marche manuel

Sélection du type de déplacement

#### **GESTION DES PROGRAMMES**

Le mode programmation

Exécution d'une application en mode manuel

Procédures de lancement en mode automatique

## **STRUCTURE D'UNE APPLICATION**

Présentation du gestionnaire d'application

Les variables globales

Les données géométriques

Création d'un programme

Vue détaillée de la fenêtre programme

## **LES TRAJECTOIRES**

Création du repère outil

Les différentes instructions de mouvement

Paramètres spécifiques aux mouvements

Création d'une trajectoire

Modifications des positions

Instructions spécifiques aux contrôles des mouvements

## **GESTIONNAIRE DE TACHES ET DEBOGUEUR**

Présentation du gestionnaire de tâches

Présentation du débogueur

Visualisation des variables

## **GESTIONS DES ENTREES / SORTIES DIGITALES**

Différents types d'entrées / sorties digitales

Accès logiciel aux entrées / sorties

Forçage des entrées /sorties

Configuration des touches programmables (1 à 3)

Importer et exporter les entrées/sorties

Instructions spécifiques aux entrées / sorties

## **DECALAGE DE POINTS CARTESIENS**

**LC ACADEMIE S.A.** 1a Um Woeller

L-4410 Soleuvre

T. (+352) 28 10 99 - 1 F. (+352) 28 10 99 - 555 info@lc-academie.lu **www.lc-academie.lu**

R.C.S. Luxembourg B192911 Autorisation ministérielle 10054397 N° TVA : LU 27383268

BILL LULL IBAN LU70 0023 7100 9405 6700 CELL LULL IBAN LU35 0141 2546 9940 3000 BGLL LULL IBAN LU60 0030 0944 6925 0000

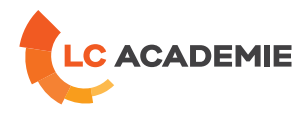

Variable de point

Création repère pièce par programmation

Instructions liées aux décalages de points

#### **PROGRAMMATION STRUCTUREE**

Les principales boucles de programme (IF, FOR, SWITCH…)

Les différents sous programmes

# **FENETRE UTILISATEUR ET DIALOGUE OPERATEUR**

Instructions liées au dialogue opérateur

#### **PASSAGE DE PARAMETRES**

#### **LIBRAIRIES**

Introduction aux librairies pour gérer plusieurs références de pièces

# **SAUVEGARDE ET RESTAURATION D'UNE APPLICATION**

Synoptique des mémoires

Sauvegarde d'une application

Restauration d'une application

#### **STAUBLI ROBOTICS SUITE 2013**

Utilisation du logiciel Staubli Robotics Suite 2013

#### **TRAVAUX PRATIQUES**

Robot STAUBLI Contrôleur CS8C

Logiciel de simulation Staubli Robotics Suite

#### **[PÄDAGOGIK](#page-2-0)**

<span id="page-2-0"></span>Exposés théoriques et travaux pratiques sur Robot Staubli.

## **[ANFORDERUNGEN](#page-2-1)**

<span id="page-2-1"></span>Es gibt keine Voraussetzungen für dieses Schulung

Cette formation est disponible en formule intra-entreprise

**LC ACADEMIE S.A.** 1a Um Woeller

L-4410 Soleuvre

T. (+352) 28 10 99 - 1 F. (+352) 28 10 99 - 555 info@lc-academie.lu **www.lc-academie.lu**

R.C.S. Luxembourg B192911 Autorisation ministérielle 10054397 N° TVA : LU 27383268

BILL LULL IBAN LU70 0023 7100 9405 6700 CELL LULL IBAN LU35 0141 2546 9940 3000 BGLL LULL IBAN LU60 0030 0944 6925 0000